**Marzec 2024**

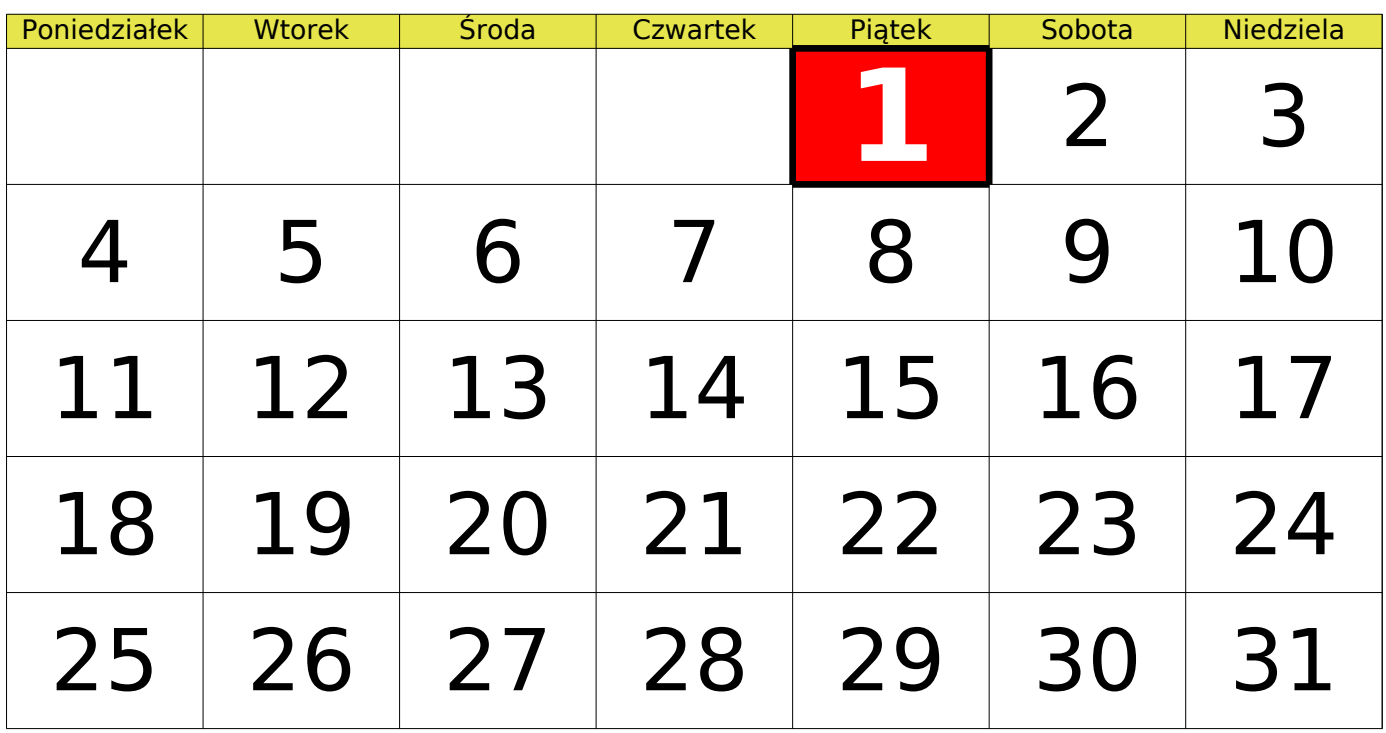

## **LibreOffice**:

Format / Warunkowe / Warunek:

Wartość komórki jest równa: (DZIEŃ(DZIŚ())) \* (MIESIĄC(DZIŚ())=3)

Zastosuj styl: Dobry (lub stwórz własny)

Zakres komórek: A2:G6 (czyli cały kalendarz)

Jeśli jesteś tym pechowcem, który musi korzystać z Microsoft Office, to ogarnij to w tym miejscu:

## **Microsoft Excel**:

Narzędzia główne / Formatowanie warunkowe / Nowa reguła… Typ reguły: Wyróżnij następujące komórki / Wartość komórki równa: (DZIEŃ(DZIŚ())) \* (MIESIĄC(DZIŚ())=3)

Uwagi:

- miesiąc **marzec** reprezentowany jest tutaj przez liczbę **3**;

- jeśli nie określamy zakresu, procedurę należy powtórzyć dla każdego dnia miesiąca;

- można też skopiować formatowanie: **Kopiuj**... (np. komórkę A2), a następnie w każdej komórce: Edycja / Wklej specjalnie… / Tylko Formaty (Formatowanie…)

Inna metoda: Formuła jest: (DZIEŃ(DZIŚ())=A2) \* (MIESIĄC(DZIŚ())=4)